Приложение к письму

комитета общего и профессионального

образования Ленинградской области

от « $\longrightarrow$  мая 2023 года №

#### **ПАМЯТКА для родителей (законных представителей)**

по работе с подсистемой «Туристические услуги и сертификаты» государственной информационной системы «Современное образование Ленинградской области» (ГИС СОЛО) в части формирования заявки на получение сертификата

**Цель:** получение сертификата на туристическую поездку

Получить сертификат можно только через личный кабинет подсистемы «Единый информационный образовательный портала» ГИС СОЛО (далее – Портал) при условиях наличия в личном кабинете Портала:

– информации о ребенке родителя (законного представителя), желающего подать заявку на сертификат;

– информации о том, что ребенок обучается в 5-9 классе общеобразовательной школы Ленинградской области;

– информации о том, что ребенок на текущей период обучается в учреждении дополнительного образования Ленинградской области.

Для достижения цели необходимо решить следующие задачи.

**Задача 1**: пройти регистрацию в подсистеме «Единый информационный образовательный портал» ГИС СОЛО.

**ВНИМАНИЕ!!!! Регистрация на Портале доступна только через ГосУслуги**

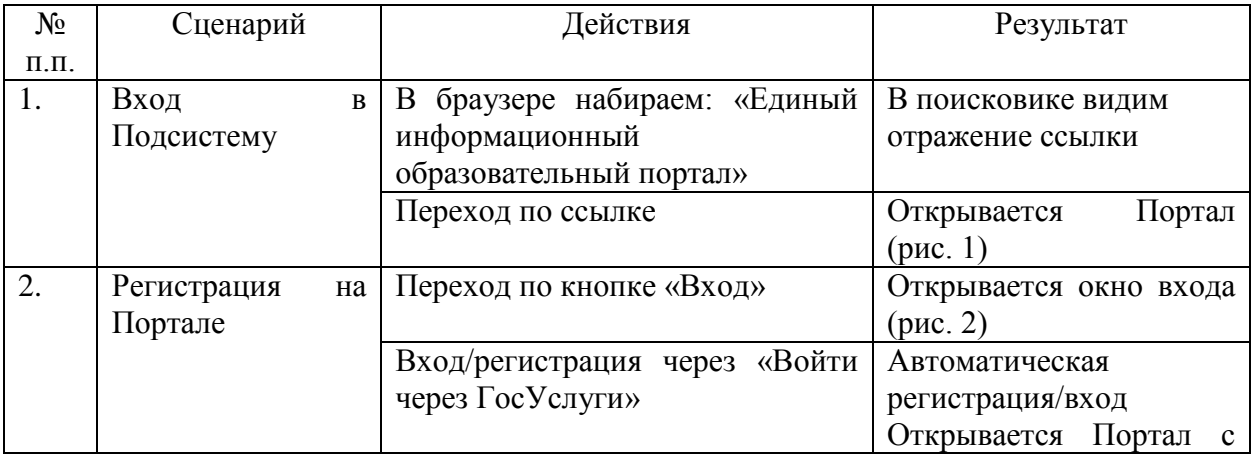

Таблица 1 – Последовательность решения задачи 1

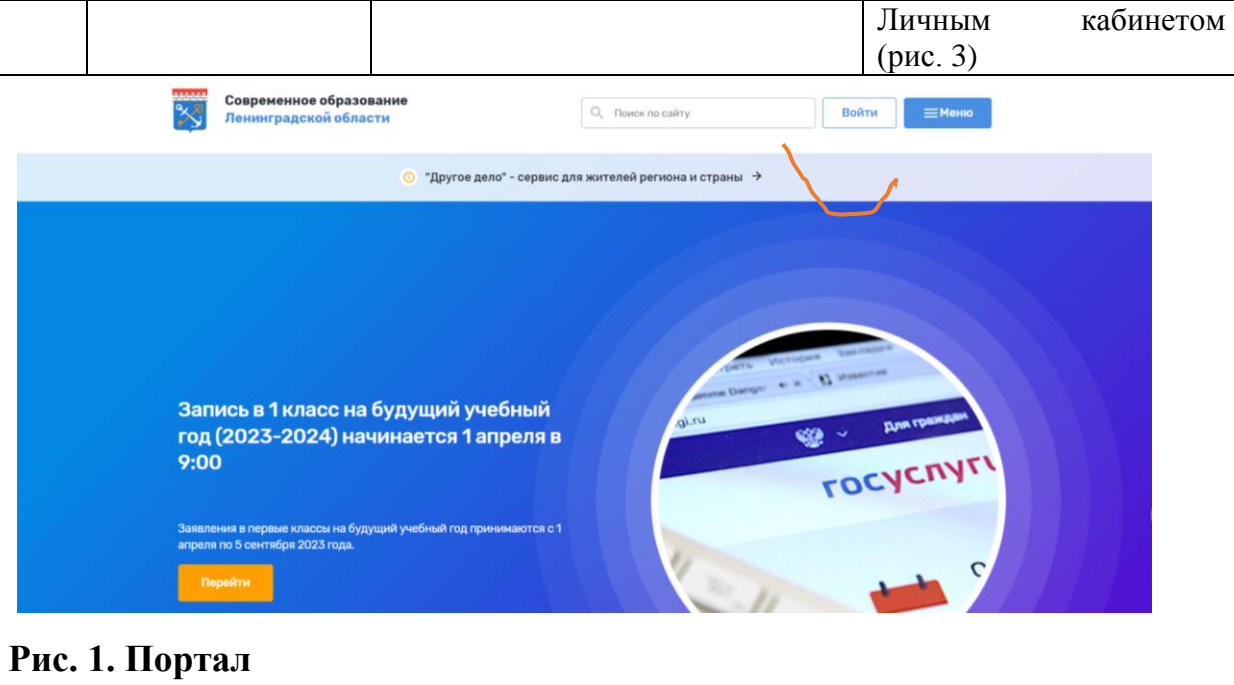

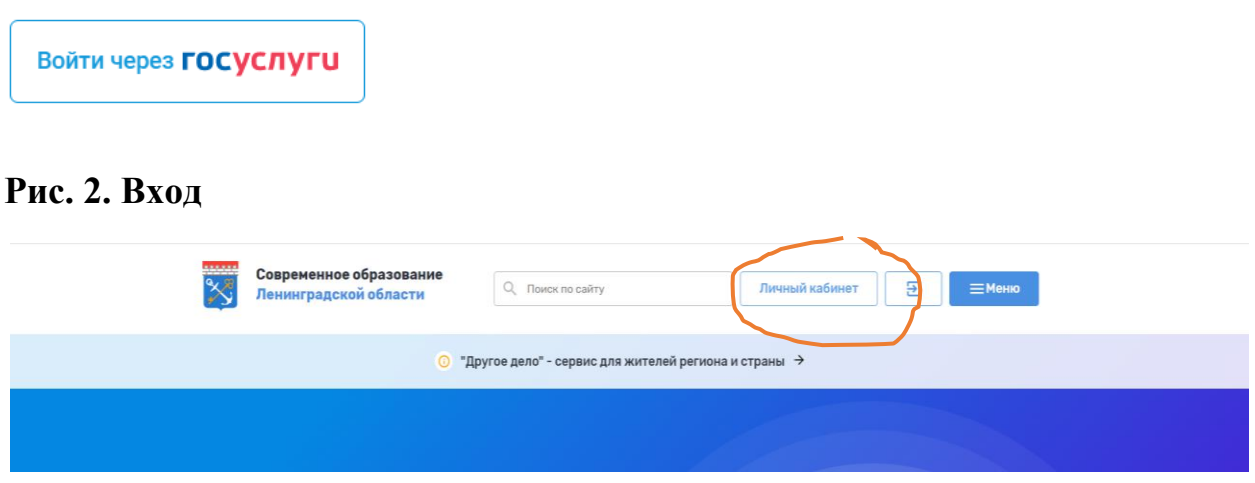

**Рис. 3. Портал с Личным кабинетом**

**Задача 2**: Проверка наличия в личном кабинете Портала информации о ребенка родителя (законного представителя).

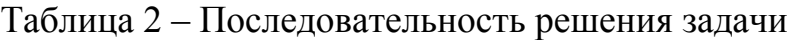

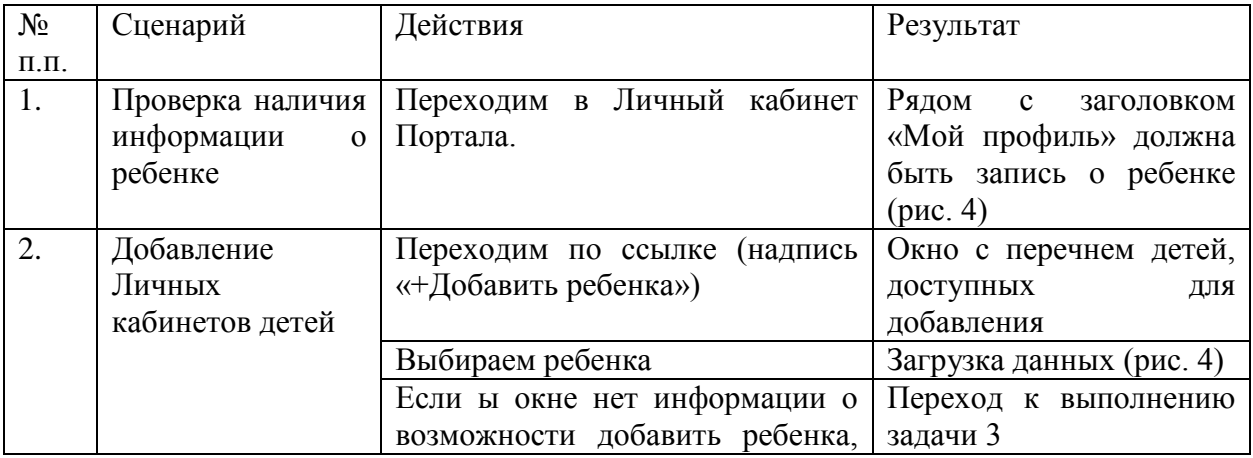

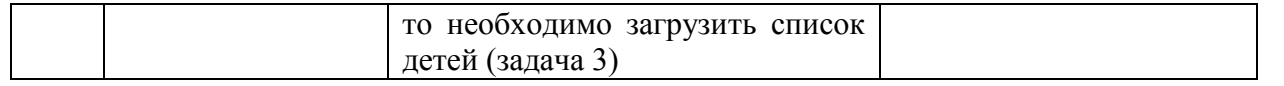

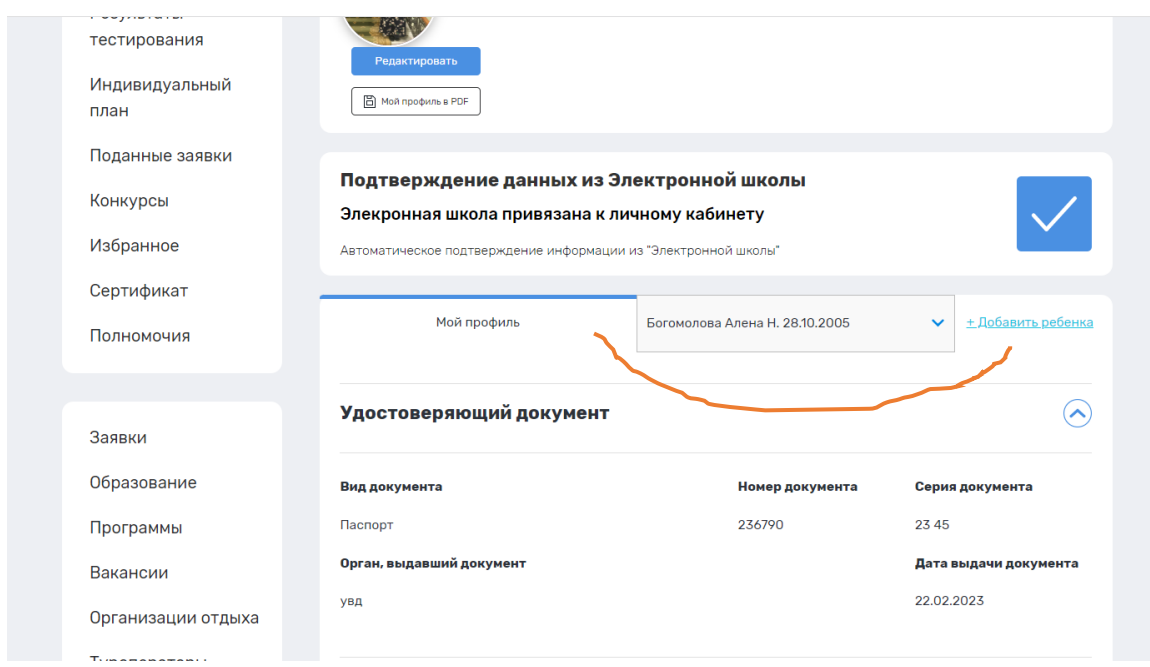

**Рис. 4. Загруженные данные ребенка**

## **Задача 3**: Загрузить информацию о ребенке

#### Таблица 3 – Последовательность решения задачи

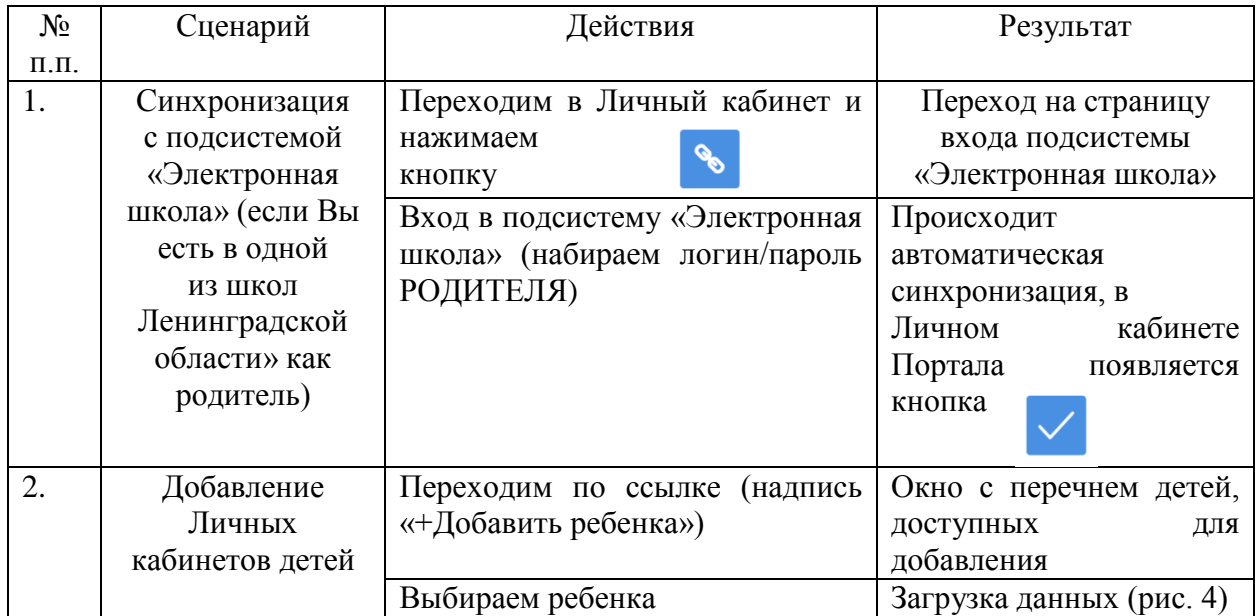

#### **Задача 4:** Проверка информации о наличии сведений об обучении ребенка в 5-9 классе общеобразовательной школы Ленинградской области

Таблица 4 – Последовательность решения задачи

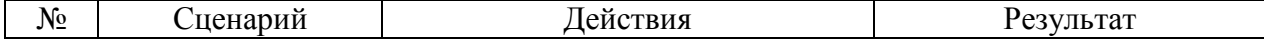

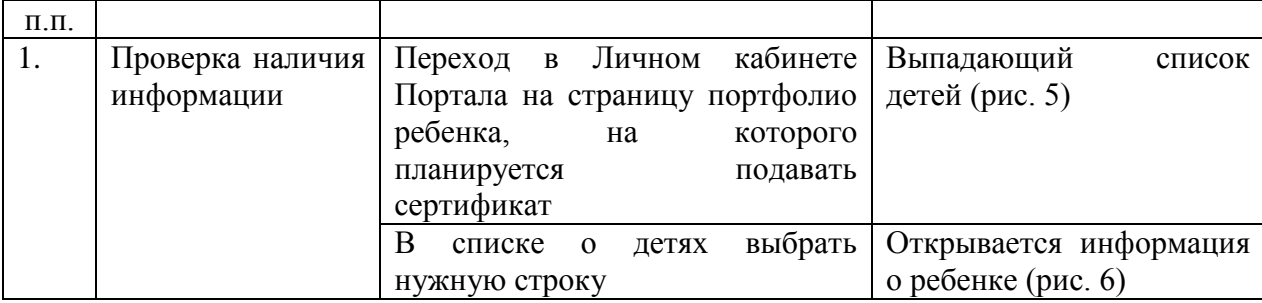

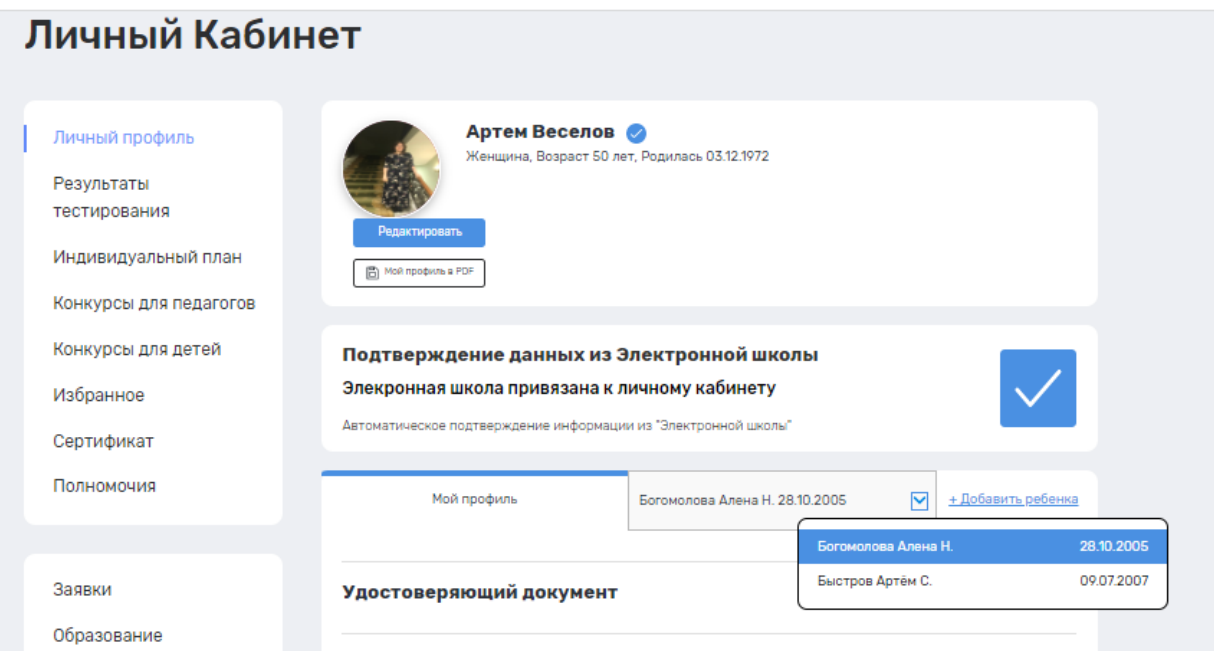

# **Рис. 5. Выбор ребенка в Личном кабинете Портала**

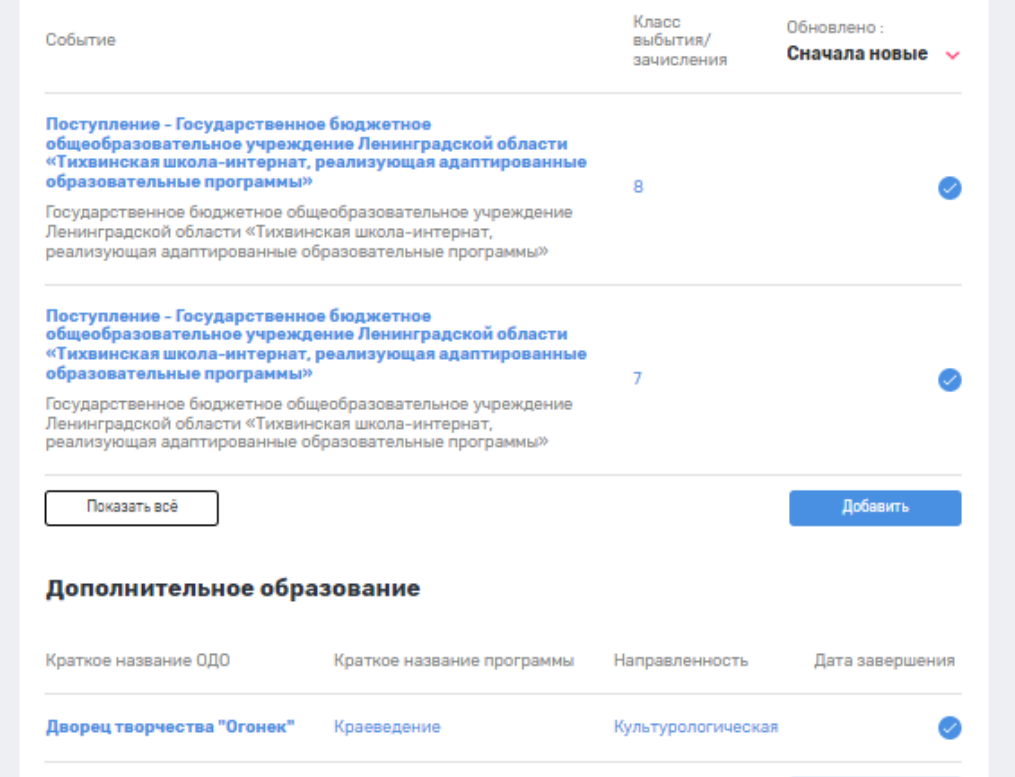

**Рис. 6. Информация о классе, школе, дополнительном образовании обучения ребенка** 

**Задача 5:** Проверка информации о наличии сведений об обучении ребенка в учреждении дополнительного образования

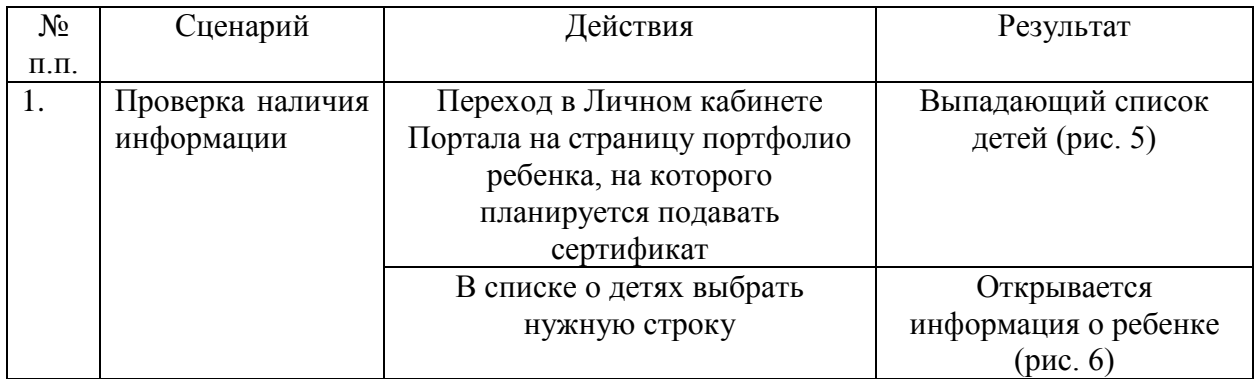

Таблица 5 – Последовательность решения задачи

ВНИМАНИЕ!!!! Если информации об обучении в учреждении дополнительного образования нет, необходимо обратиться в учреждение дополнительного образования, где обучается ребенок для зачисления его в подсистему «Организация дополнительного образования» ГИС СОЛО

**Задача 6:** Подать заявку на сертификат туристической поездки

Таблица 6 – Последовательность решения задачи

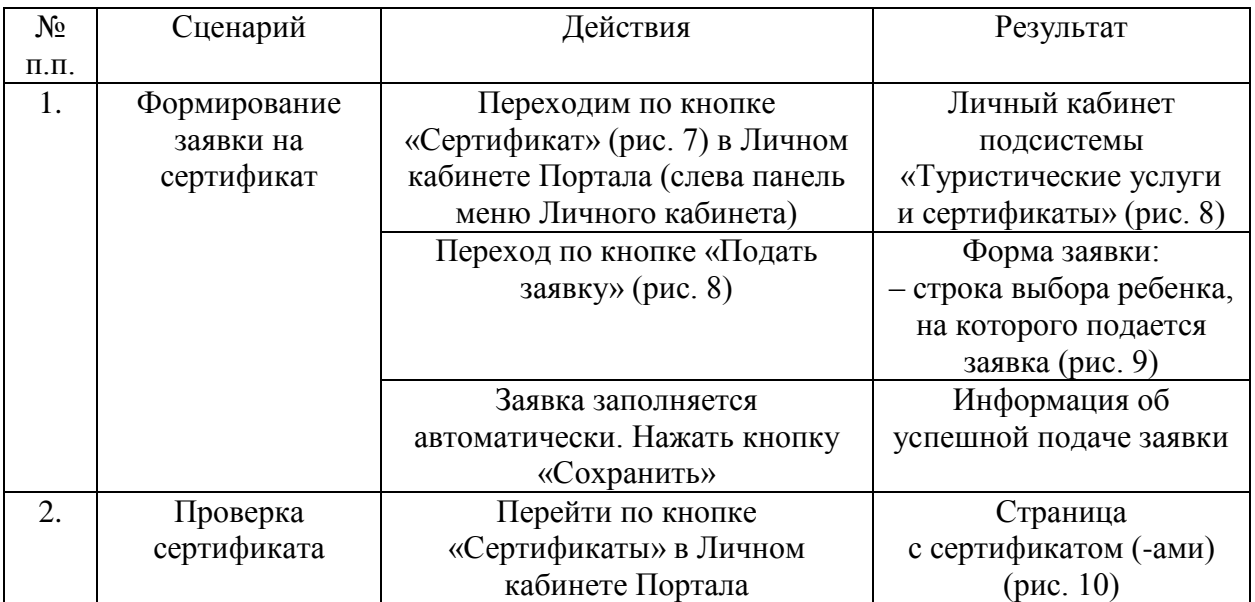

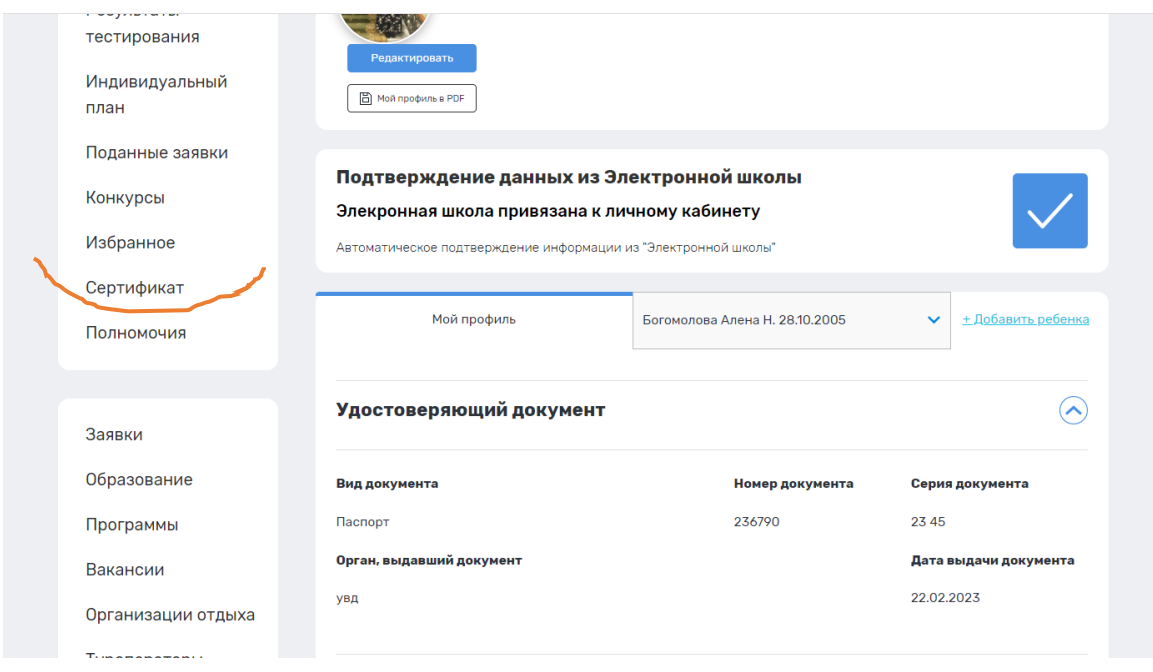

## **Рис. 7. Кнопка «Сертификат»**

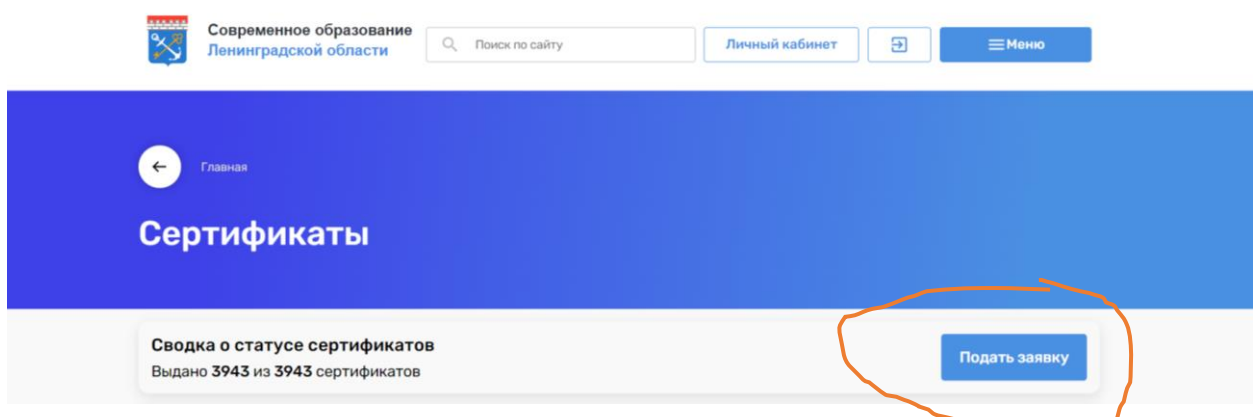

#### **Рис. 8. Личный кабинет подсистемы «Туристические услуги и сертификаты»**

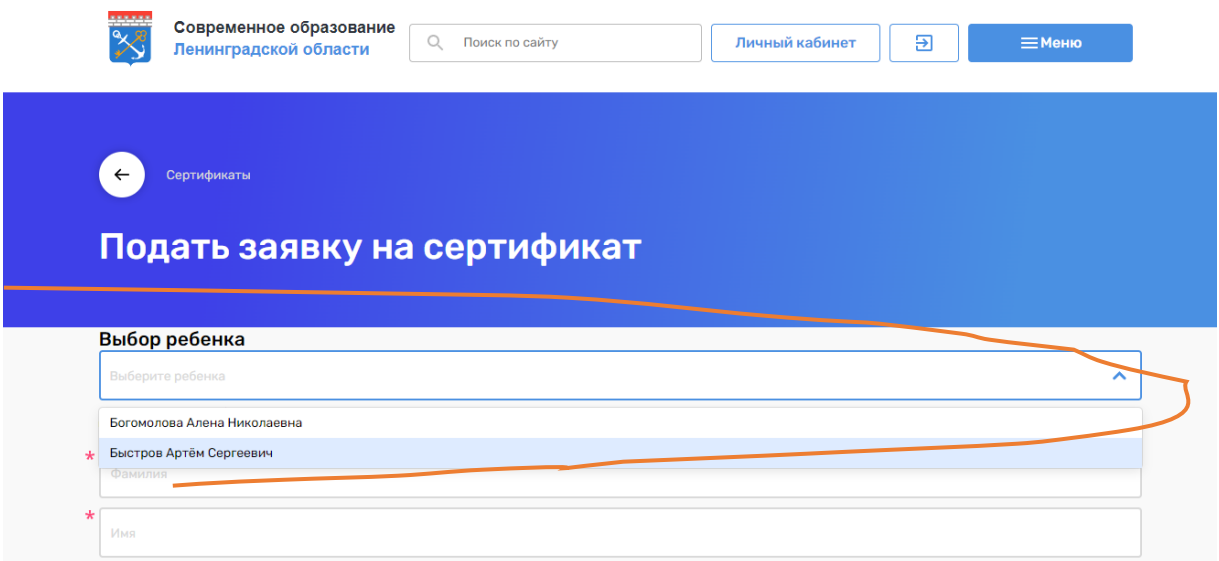

**Рис. 9. Строка выбора ребенка**

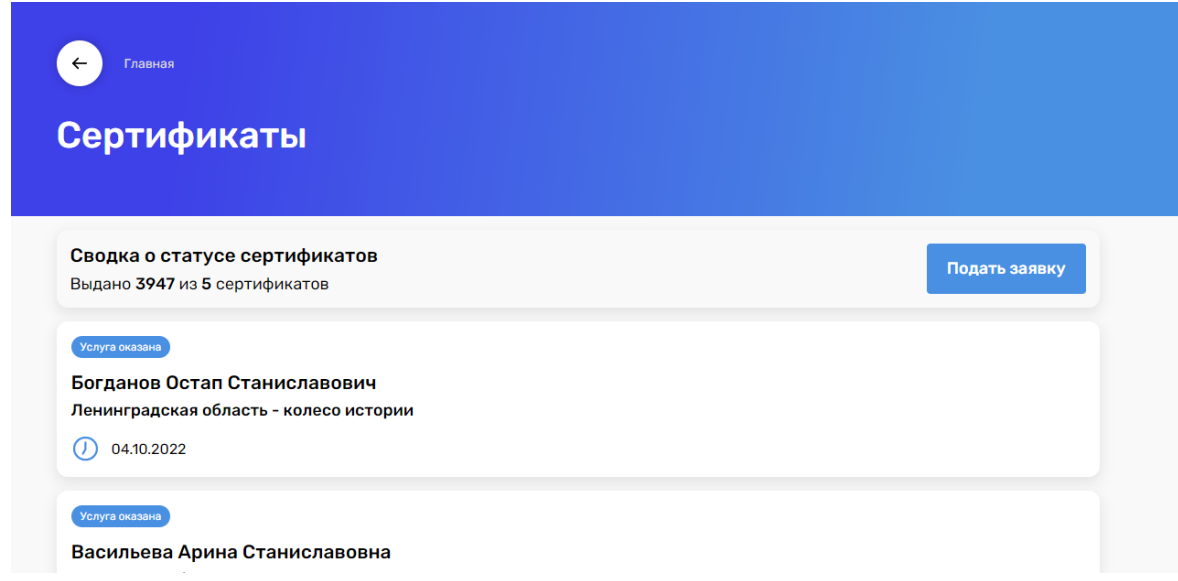

**Рис. 10. Страница с сертификатом**